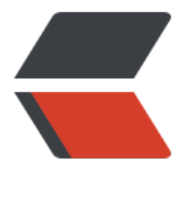

链滴

## C#EXC[EL 导](https://ld246.com)入导出

作者: **SDX97** 

- 原文链接:https://ld246.com/article/1606148126451
- 来源网站: [链滴](https://ld246.com/member/SDX97)
- 许可协议:[署名-相同方式共享 4.0 国际 \(CC BY-SA 4.0\)](https://ld246.com/article/1606148126451)

## **导入**

```
<a href="javascript:void(0)" data-toggle="topjui-menubutton" data-options="event:'import'"
onclick="imp()">导入外部数据</a>
//js
function imp() {
     var file = $("\#filed") . val();
      var year = document.getElementById("year").value;
      var month = document.getElementById("month").value;
     if (file == null || file.length == 0) {
         alert("请先选择上传文件!");
         return false;
      }
      $('#file-form').ajaxSubmit({
         url: "../../controller/CrmCon.ashx?action=importAreaSimulatedProfit&year=" + year + 
& month=" + month + "",
        type: "post",
         datatype:'text',
         success: function (data) {
           //返回根据需求可省略
 }
      });
   }
后台代码
 HttpPostedFile filePost = context.Request.Files[0];
 DataTable myDataTable=SaveExcelFile(filePost);
 public static DataTable SaveExcelFile(HttpPostedFile file)
\overline{\phantom{a}} try
\left\{ \begin{array}{c} 1 & 1 \\ 1 & 1 \end{array} \right\} var fileName = file.FileName.Insert(file.FileName.LastIndexOf('.'), "-" + DateTime.No
.ToString("yyyyMMddHHmmssfff"));
          string fileExtName = fileName.Substring(fileName.LastIndexOf(".") + 1);
           var filePath = Path.Combine(HttpContext.Current.Server.MapPath("../upload"), fileN
me);
           string directoryName = Path.GetDirectoryName(filePath);
           //创建目录
           if (!Directory.Exists(directoryName))
\left\{ \begin{array}{cc} 0 & 0 \\ 0 & 0 \end{array} \right\} Directory.CreateDirectory(directoryName); 
 }
           if (File.Exists(HttpContext.Current.Server.MapPath("../upload/" + fileName + "")))
\left\{ \begin{array}{cc} 0 & 0 \\ 0 & 0 \end{array} \right\} File.Delete(HttpContext.Current.Server.MapPath("../upload/" + fileName + ""));
 }
           file.SaveAs(filePath);
          //HDR=Yes, 这代表第一行是标题, 不做为数据使用, 如果用HDR=NO, 则表示第一行
是标题,做为数据来使用。系统默认的是YES
           string connstr2003 = "Provider=Microsoft.ACE.OLEDB.12.0;Data Source=" + HttpCo
text.Current.Server.MapPath("../upload/"+fileName+"") + ";Extended Properties='Excel 8.0;H
```

```
R = Yes; IMEX = 1; ";
```

```
 string connstr2007 = "Provider=Microsoft.ACE.OLEDB.12.0;Data Source=" + HttpCo
text.Current.Server.MapPath("../upload/"+fileName+"") + ";Extended Properties=\"Excel 12.0;
DR=YES\"";
```

```
 OleDbConnection conn;
           OleDbDataAdapter myCommand;
           string sql = "select * from [Sheet1$]";
          if (fileExtName = = "xls")
\left\{ \begin{array}{cc} 0 & 0 \\ 0 & 0 \end{array} \right\} conn = new OleDbConnection(connstr2003);
             myCommand = new OleDbDataAdapter(sql, connstr2003);
 }
           else
\overline{\mathcal{L}} conn = new OleDbConnection(connstr2007);
             myCommand = new OleDbDataAdapter(sql, connstr2007);
 }
           conn.Open();
           DataTable myDatatable = new DataTable();
           myCommand.Fill(myDatatable);
           conn.Close();
           if (File.Exists(HttpContext.Current.Server.MapPath("../upload/"+fileName+"")))
\overline{\mathcal{L}} File.Delete(HttpContext.Current.Server.MapPath("../upload/"+fileName+""));
 }
           return myDatatable;
        }
        catch
        {
           return null;
        }
      }
```
## **导出**

```
<a href="javascript:void(0)" data-toggle="topjui-menubutton" data-options="event:'export'"
onclick="exp()">导出EXCEL</a>
//js
function exp() {
     var year = document.getElementById("year").value;
     var month = document.getElementById("month").value;
     window.open("../../controller/CrmCon.ashx?action=ExportQueryAreaSimulatedProfit&yea
= " + year + "&month=" + month + "");
   }
```
## 后台代码

```
public void 导出方法(){
string fileName = "xxxxx表 " + DateTime.Now.ToString("yyyyMMddHHmmss");
             string[] colListHead = new string[]
\overline{\mathcal{L}} "EXCEL列名","XXXX", "XXX"
             };
            string[] colList = new string[]
\left\{ \begin{array}{cc} 0 & 0 \\ 0 & 0 \end{array} \right\}
```

```
"与乙对应的查询出的数据源列名","XXXX", "XXX"
           };
           System.Data.DataTable dt = Connect.CrmAop.QueryAreaSimulatedProfit(year, mont
);
          string rpt name = "sheet1";
           HSSFWorkbook hSSFWorkbook = new HSSFWorkbook();
           System.Collections.Generic.List<HSSFCellStyle> list = new System.Collections.Gener
c.List<HSSFCellStyle>();
          int num = 0;
          HSSFSheet hssfBase = GetHssfBase(hSSFWorkbook, list, rpt_name+num.ToString() );
           HSSFRow hSSFRow = (HSSFRow)hssfBase.CreateRow(0);
          int num2 = 0;
          int num3 = 0;
           hSSFRow = (HSSFRow)hssfBase.CreateRow(num2);
          for (int i = 0; i < collist Head. Length; i++)
\left\{ \begin{array}{cc} 0 & 0 \\ 0 & 0 \end{array} \right\} string text = colListHead[i];
             hSSFRow.CreateCell(num3).SetCellValue(text);
             hSSFRow.Cells[num3].CellStyle = list[0];
             num3++;
 }
           foreach (System.Data.DataRow dataRow in dt.Rows)
\left\{ \begin{array}{cc} 0 & 0 \\ 0 & 0 \end{array} \right\} num2++;
             hSSFRow = (HSSFRow)hssfBase.CreateRow(num2);
            int num4 = 0;
            for (int i = 0; i < collist. Length; i++)
\{ string text = colList[i];
                hSSFRow.CreateCell(num4);
                hSSFRow.Cells[num4].SetCellValue(dataRow[text].ToString());
                hSSFRow.Cells[num4].CellStyle = list[1];
               num4++; }
 }
           HttpResponse httpResponse = HttpContext.Current.Response;
           httpResponse.Clear();
           httpResponse.Buffer = true;
           httpResponse.Charset = Encoding.UTF8.BodyName;
           httpResponse.AppendHeader("Content-Disposition", "attachment;filename=" + file
ame + ".xls");
           httpResponse.ContentEncoding = Encoding.UTF8;
          httpResponse.ContentType = "application/vnd.ms-excel;";
           hSSFWorkbook.Write(httpResponse.OutputStream);
           httpResponse.End();
}
 //导出Sheet
      private static HSSFSheet GetHssfBase(HSSFWorkbook hssfworkbook, List<HSSFCellStyle
styleList, string rpt_name)
\overline{\phantom{a}} HSSFCellStyle hSSFCellStyle = (HSSFCellStyle)hssfworkbook.CreateCellStyle();
        HSSFFont hSSFFont = (HSSFFont)hssfworkbook.CreateFont();
```

```
 hSSFCellStyle.SetFont(hSSFFont);
 hSSFCellStyle.Alignment = NPOI.SS.UserModel.HorizontalAlignment.Center;
 hSSFCellStyle.VerticalAlignment = VerticalAlignment.Center;
 hSSFFont.FontHeightInPoints = 10;
 hSSFFont.FontName = "Arial";
 hSSFFont.Boldweight = 700;
 hSSFCellStyle.FillForegroundColor = 22;
 hSSFCellStyle.FillPattern = FillPattern.SolidForeground;
 hSSFCellStyle.BorderLeft = NPOI.SS.UserModel.BorderStyle.Thin;
 hSSFCellStyle.BorderRight = NPOI.SS.UserModel.BorderStyle.Thin;
 hSSFCellStyle.BorderTop = NPOI.SS.UserModel.BorderStyle.Thin;
 hSSFCellStyle.BorderBottom = NPOI.SS.UserModel.BorderStyle.Thin;
 styleList.Add(hSSFCellStyle);
 hSSFCellStyle = (HSSFCellStyle)hssfworkbook.CreateCellStyle();
 hSSFFont = (HSSFFont)hssfworkbook.CreateFont();
 hSSFCellStyle.SetFont(hSSFFont);
 hSSFCellStyle.Alignment = NPOI.SS.UserModel.HorizontalAlignment.Left;
 hSSFCellStyle.VerticalAlignment = VerticalAlignment.Center;
 hSSFFont.FontHeightInPoints = 9;
 hSSFFont.FontName = "Arial";
 hSSFFont.Boldweight = 400;
 hSSFCellStyle.BorderLeft = NPOI.SS.UserModel.BorderStyle.Thin;
 hSSFCellStyle.BorderRight = NPOI.SS.UserModel.BorderStyle.Thin;
 hSSFCellStyle.BorderTop = NPOI.SS.UserModel.BorderStyle.Thin;
 hSSFCellStyle.BorderBottom = NPOI.SS.UserModel.BorderStyle.Thin;
 styleList.Add(hSSFCellStyle);
HSSFSheet hSSFSheet = (HSSFSheet)hssfworkbook.CreateSheet(rpt_name);
 hSSFSheet.DefaultColumnWidth = 14;
 return hSSFSheet;
```
}